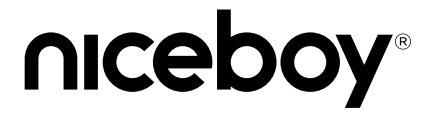

## X-FIT COACH GPS

#### **User Manual / Sports Watch**

## $\left(\begin{matrix} CZ \end{matrix}\right) \left(\begin{matrix} SK \end{matrix}\right) \left(\begin{matrix} EN \end{matrix}\right) \left(\begin{matrix} DE \end{matrix}\right) \left(\begin{matrix} HU \end{matrix}\right) \left(\begin{matrix} HR \end{matrix}\right) \left(\begin{matrix} PL \end{matrix}\right) \left(\begin{matrix} SL \end{matrix}\right) \left(\begin{matrix} RO \end{matrix}\right)$

## **CZ**

- 1. Displej
- 2. Ovládací tlačítko
- 3. Řemínek
- 4. Přezka
- 5. Ze spodní strany spona na uchycení řemínku

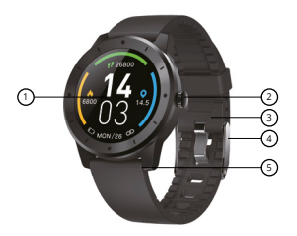

#### **POUŽITÍ**

- Hodinky zapnete stisknutím Ovládacího tlačítka (2) po dobu přibližně 3 sekund. Pokud hodinky nereagují, je nutné je nabít.
- Displej hodinek aktivujete stisknutím Ovládacího tlačítka (2) nebo otočením zápěstí do vodorovné polohy (tuto funkci je nutné povolit v aplikaci).
- Přejetím doprava přejdete do notifikací. Kliknutím na jednotlivé notifikace si lze vybrané zprávy přečíst. Přejetím na poslední stranu notifikací lze všechny zprávy odstranit. Na

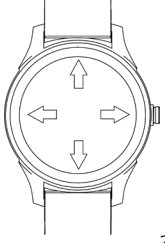

hlavní stránku se dostanete přejetím doprava nebo stiskem Ovládacího tlačítka (2).

- Přejetím doleva přejdete do menu hodinek. Kliknutím na ikonu se dostanete do dané aplikace. Zpět se dostanete pomocí přejetím doprava nebo stiskem Ovládacího tlačítka (2).
- Přejetím dolů se dostanete do rychlého přehledu. Lze zde zapnout režim nerušit, je zde viditelné spárování s telefonem, nastavení jasu nebo rychlý vstup do nastavení. Na hlavní stránku se dostanete přejetím doprava nebo stiskem Ovládacího tlačítka (2).
- Přejetím nahoru se dostanete do přehledu vaší dnešní aktivity, měření srdečního tepu, informacích o spánku nebo posledních záznamech sportu.
- Ciferník lze změnit dlouhým stisknutím displeje. K dispozici jsou čtyři ciferník, mezi kterými můžete listovat přejetím doprava, či doleva. Ciferník vyberete stisknutím displeje.
- Vypnutí chytrých hodinek provedete stisknutím Ovládacího tlačítka (2) po dobu přibližně 3 sekund. Při vypnutí hodinky zavibrují.

### **SPÁROVÁNÍ HODINEK S MOBILNÍM TELEFONEM**

- 1. Stáhněte si aplikaci FunDo z Google Play (podporován Android 4.4 a novější) či App Store (podporován iOS 8.2 a novější). Aplikace je dostupná pouze pro mobilní telefony.
- 2. Ve svém mobilním telefonu zapněte Bluetooth.
- 3. Pokud jsou hodinky vypnuté, zapněte je dlouhý stisknutím Ovládacího tlačítka (2).
- 4. Spusťte aplikaci -> Více -> Přidat zařízení -> z nabízených dostupných zařízení vyberte NCBCOACH

# **Obsah je uzamčen**

**Dokončete, prosím, proces objednávky.**

**Následně budete mít přístup k celému dokumentu.**

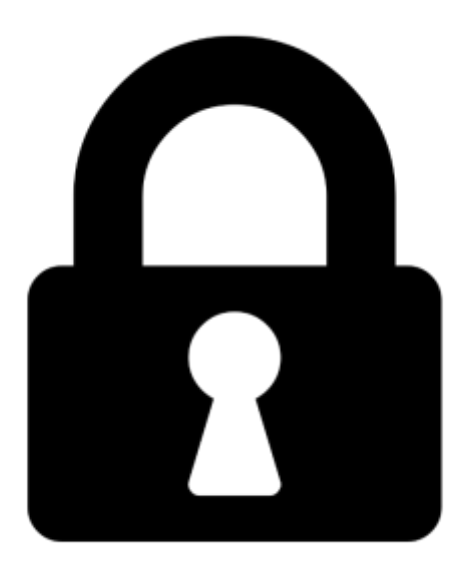

**Proč je dokument uzamčen? Nahněvat Vás rozhodně nechceme. Jsou k tomu dva hlavní důvody:**

1) Vytvořit a udržovat obsáhlou databázi návodů stojí nejen spoustu úsilí a času, ale i finanční prostředky. Dělali byste to Vy zadarmo? Ne\*. Zakoupením této služby obdržíte úplný návod a podpoříte provoz a rozvoj našich stránek. Třeba se Vám to bude ještě někdy hodit.

*\*) Možná zpočátku ano. Ale vězte, že dotovat to dlouhodobě nelze. A rozhodně na tom nezbohatneme.*

2) Pak jsou tady "roboti", kteří se přiživují na naší práci a "vysávají" výsledky našeho úsilí pro svůj prospěch. Tímto krokem se jim to snažíme překazit.

A pokud nemáte zájem, respektujeme to. Urgujte svého prodejce. A když neuspějete, rádi Vás uvidíme!